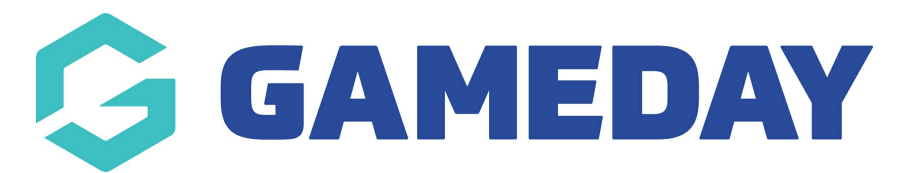

## **How do I unlock a match in Schedula?**

Last Modified on 22/12/2023 8:21 am AEDT

Unlocking a fixture in Schedula allows you to make any adjustments to your Pay Rates and Pay Periods where they pertain to a specific match before processing the relevant Pay Period.

**Note:** Matches can only be unlocked if the match is in a pay period that has not yet been processed

To unlock a specific match in Schedula:

- 1. In the left-hand menu, click **Manual Appointments**, then select one of the following options:
	- **Appoint by Competition**: Search for matches to appoint officials by competition
	- **Appoint by Week**: Search for matches to appoint officials by a specific week within a season
	- **Appoint by Ground**: Search for matches to appoint officials by a specific ground/venue
	- **Appoint by Matrix**: Appoint officials on a visual matrix of matches and venues

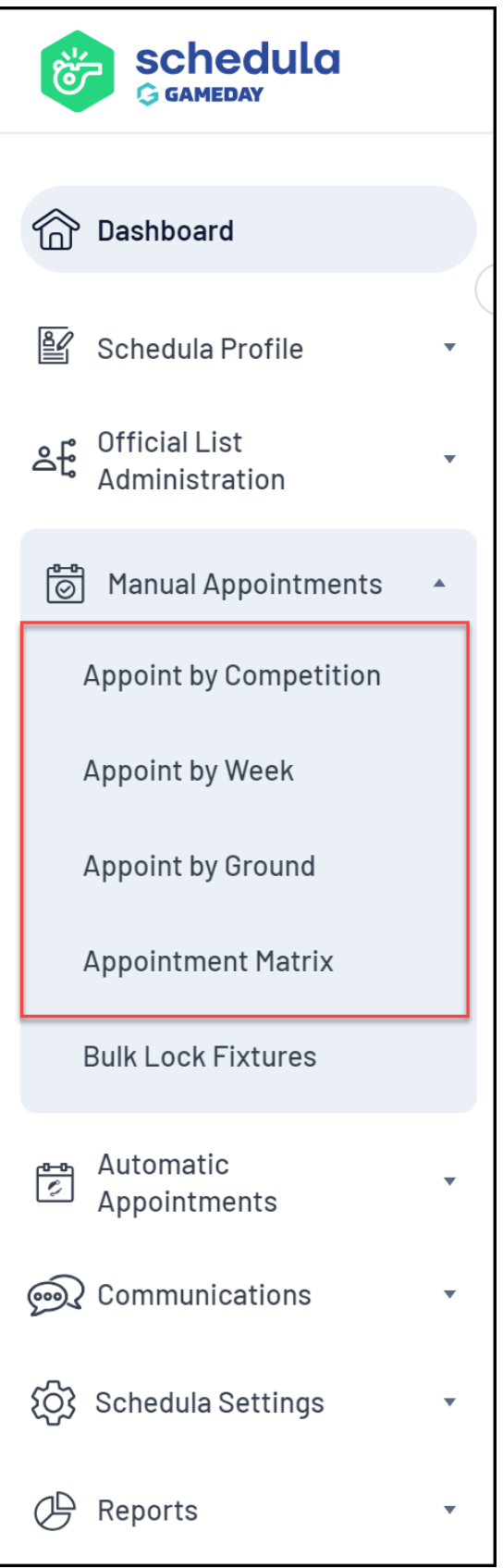

2. When you've found a locked match, click **APPOINTMENTS**

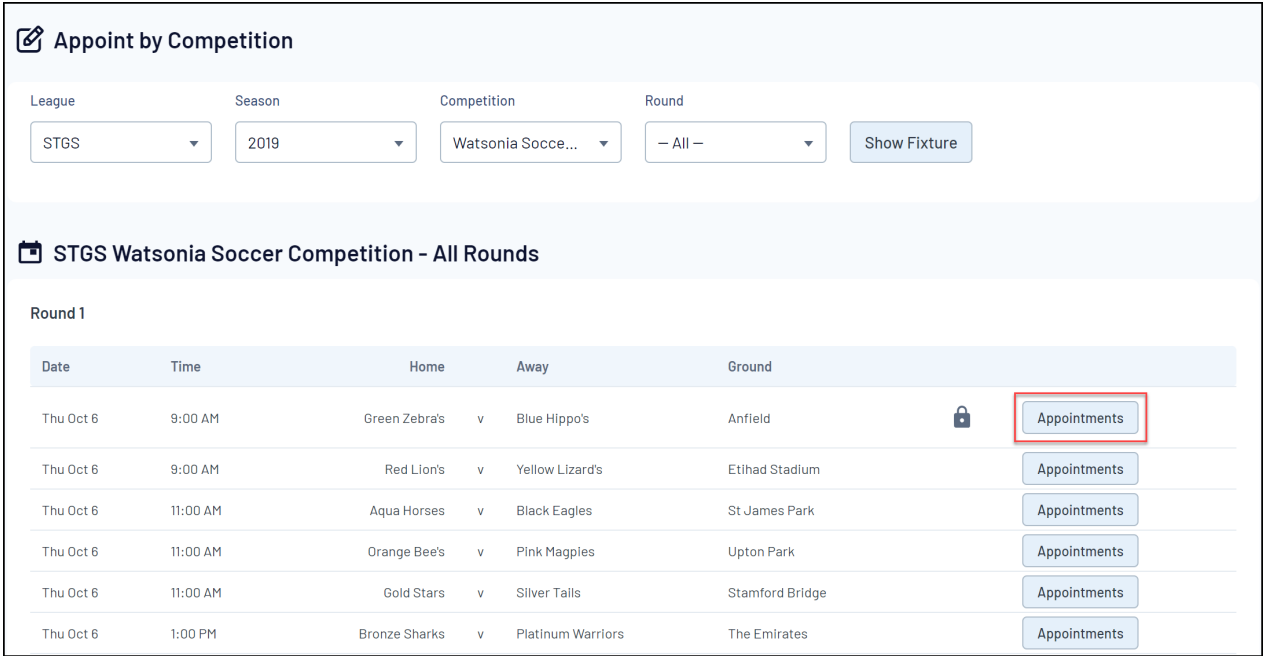

## 3. Click **UNLOCK** at the bottom of the page

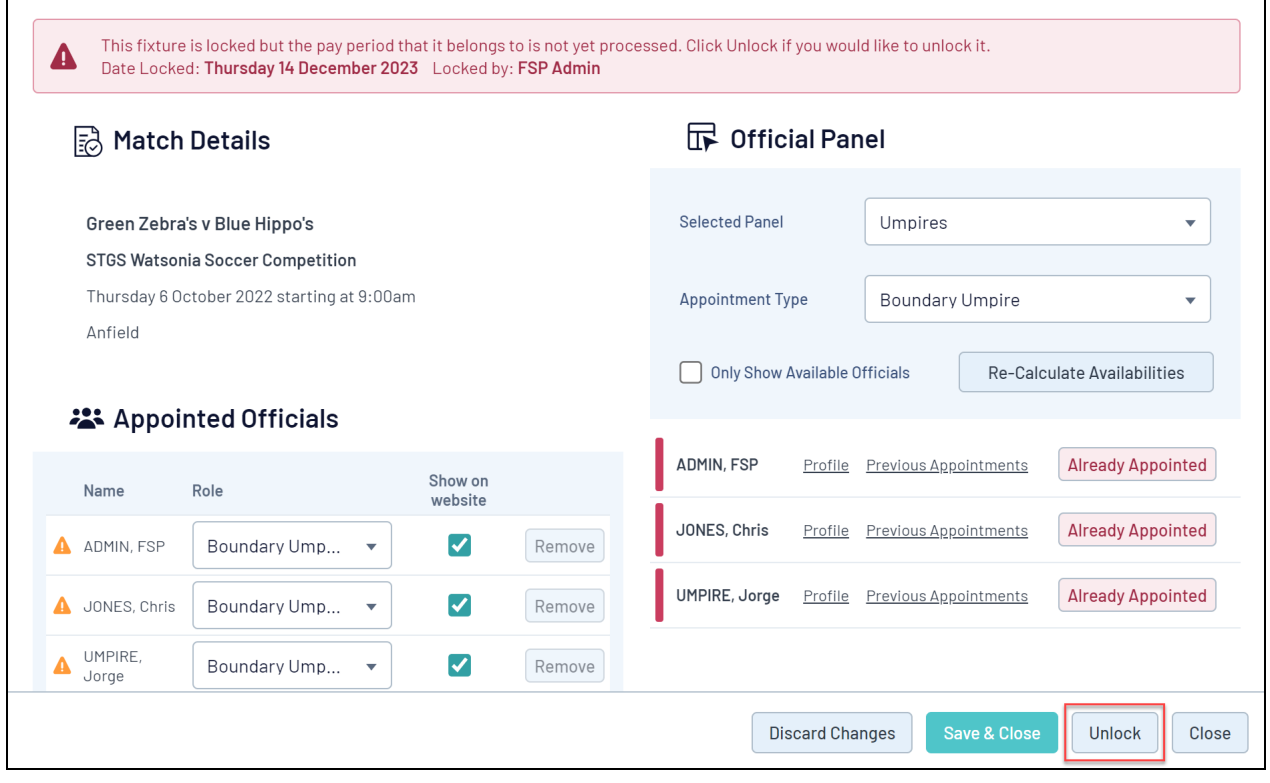